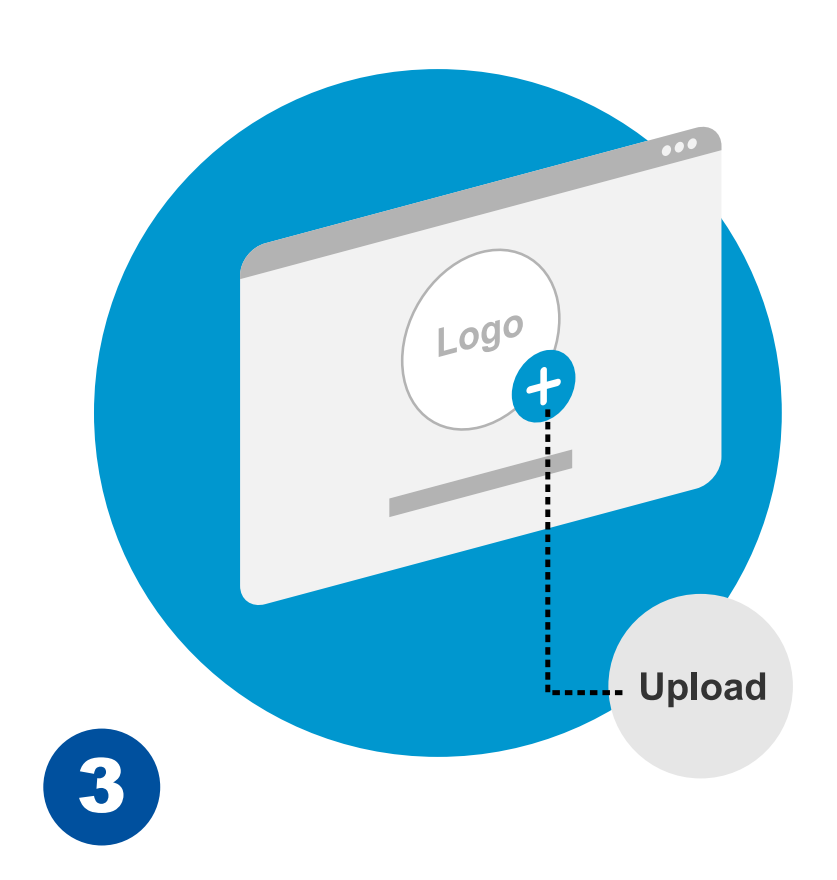

**Upload your logo**. The recommended file size is 200kb. Please use .jpg or .png image formats.

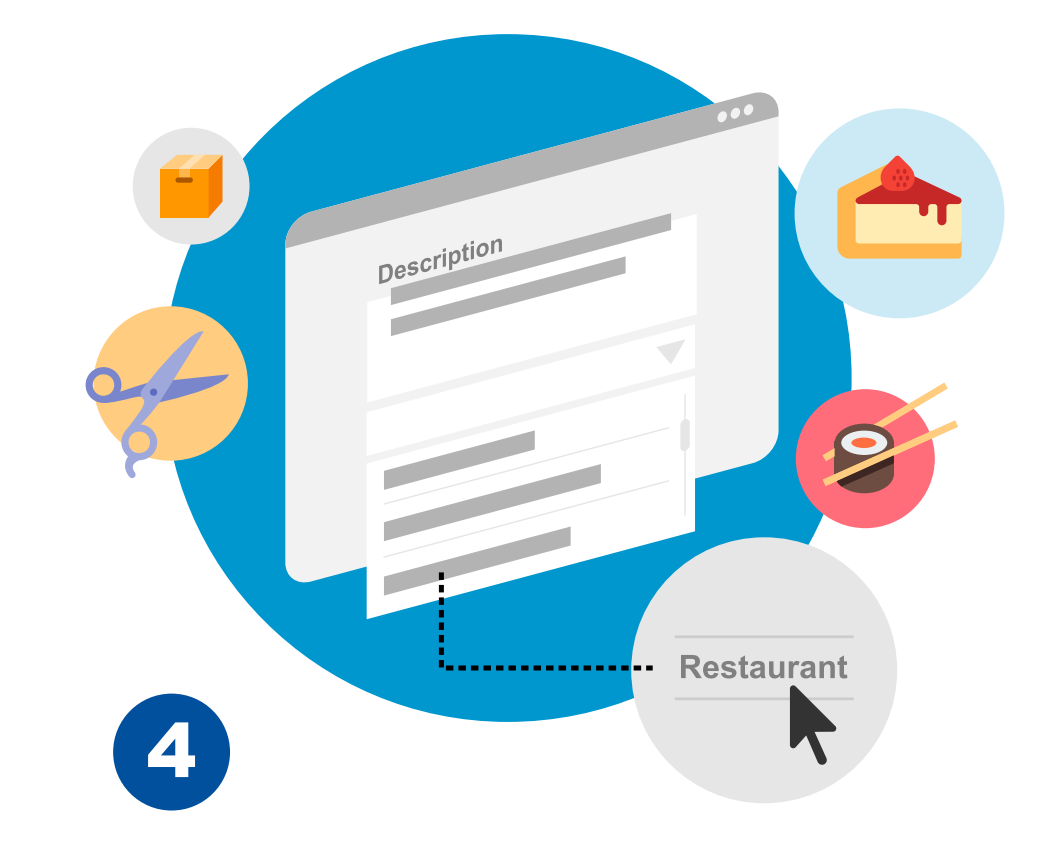

Provide a **short description** of your business and key products or services offered. Select the category your business falls under from the dropdown menu.

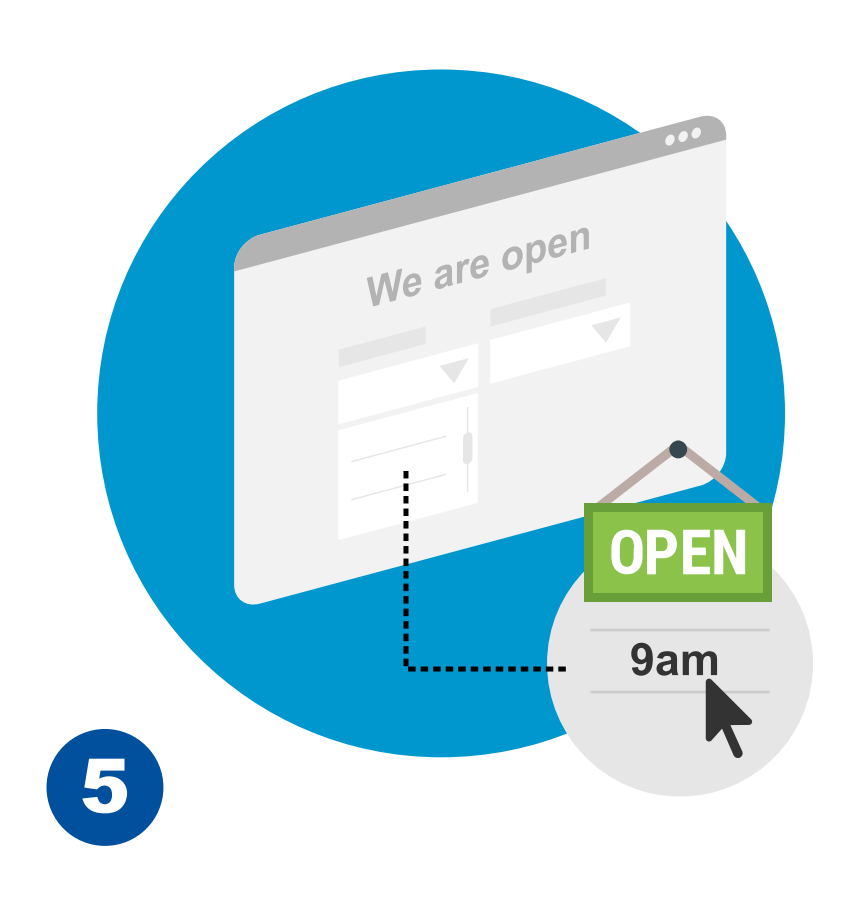

Let your customers know what times you are open by adding in your **opening hours**.

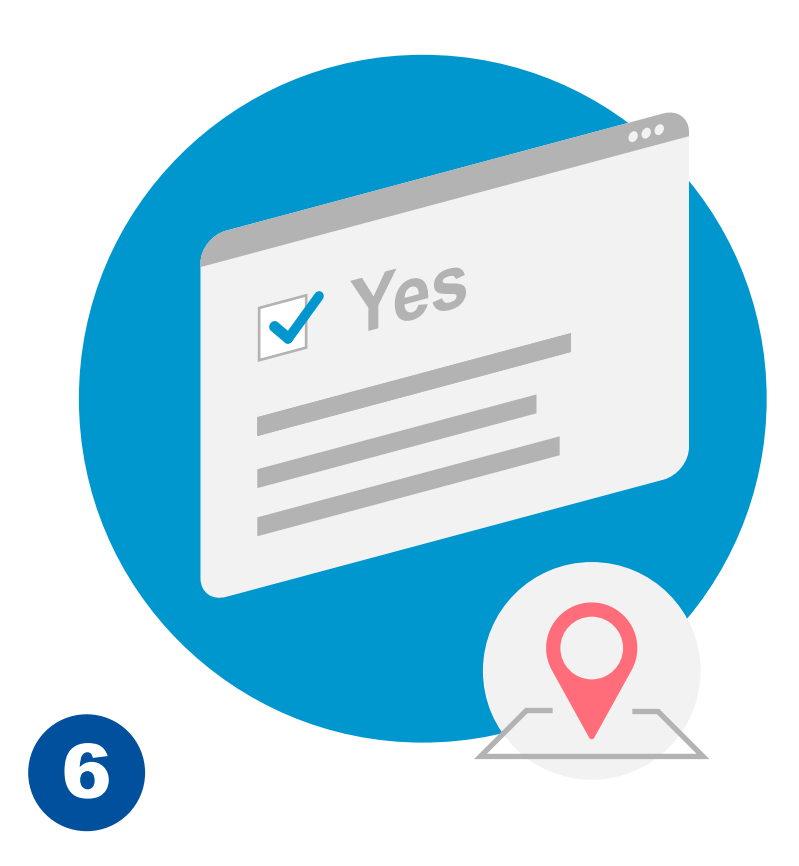

By ticking 'Yes' to show your address on the website and filling out the **location details**, your location will be displayed on the listing.

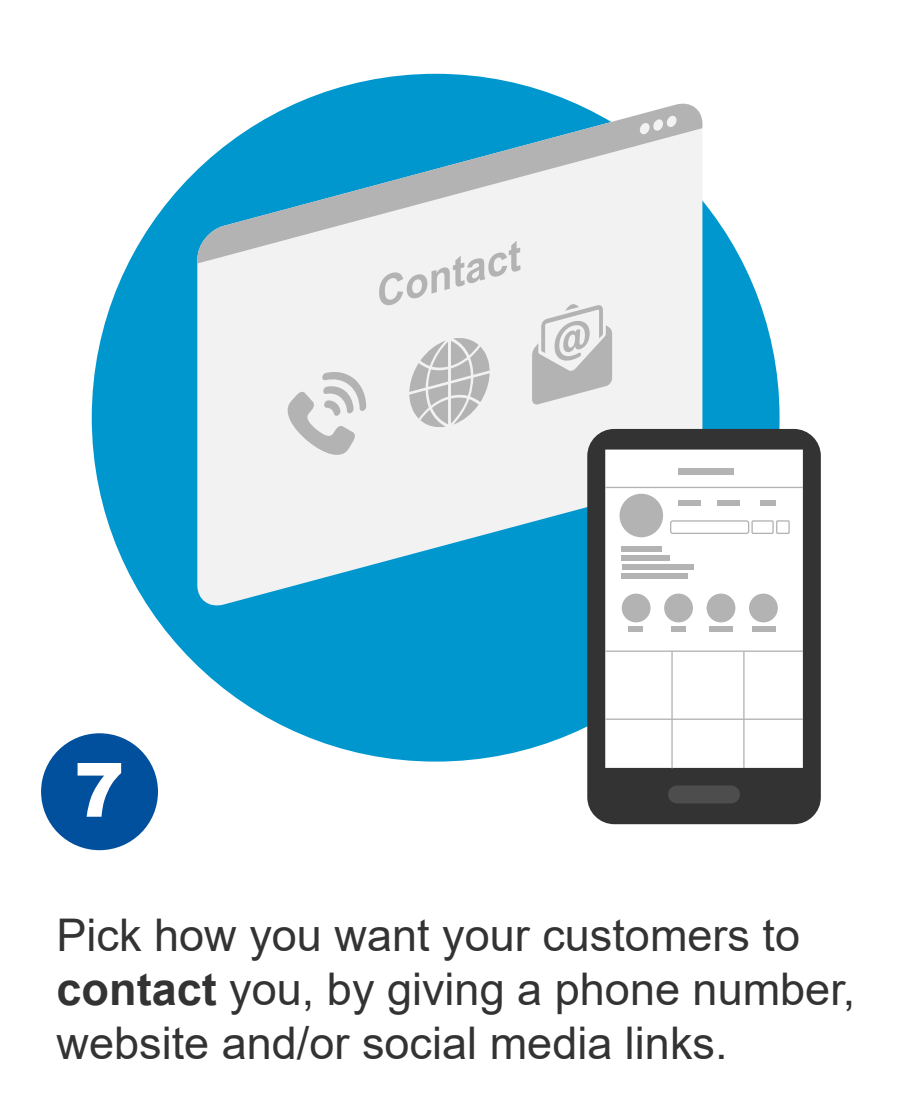

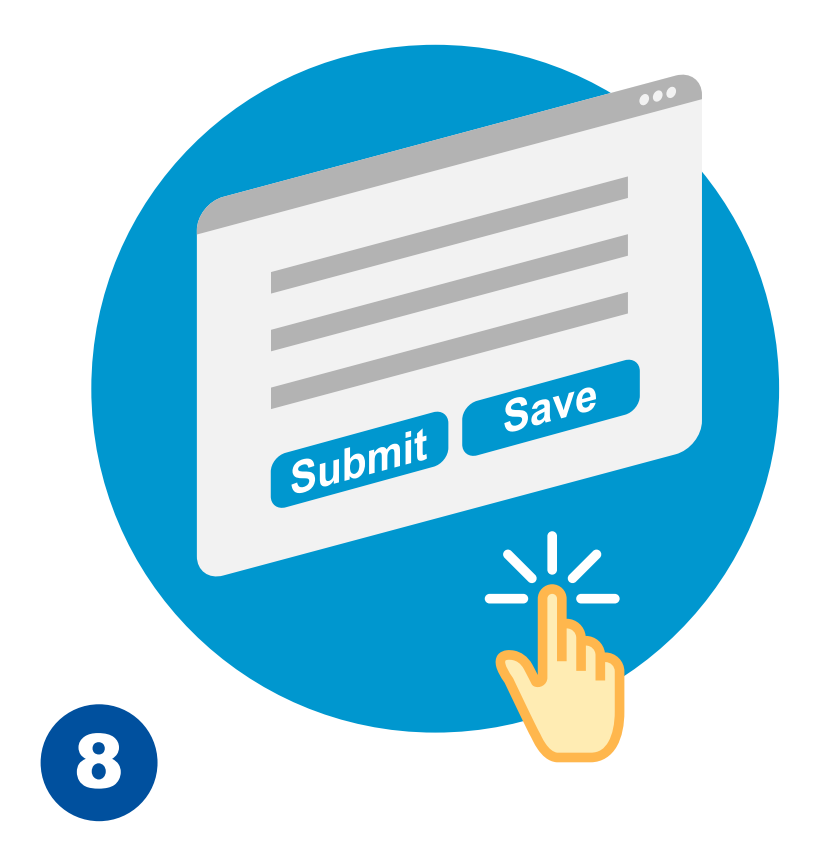

Hit the **'Submit'** button to publish your page or press **'Save'** to complete your submission later. Your page will be submitted for review before it's published.

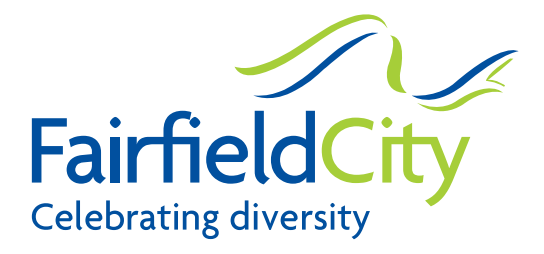

## **www.fairfieldcity.nsw.gov.au/Business/Business-Directory**

## HOW TO SIGN UP TO OUR BUSINESS DIRECTORY

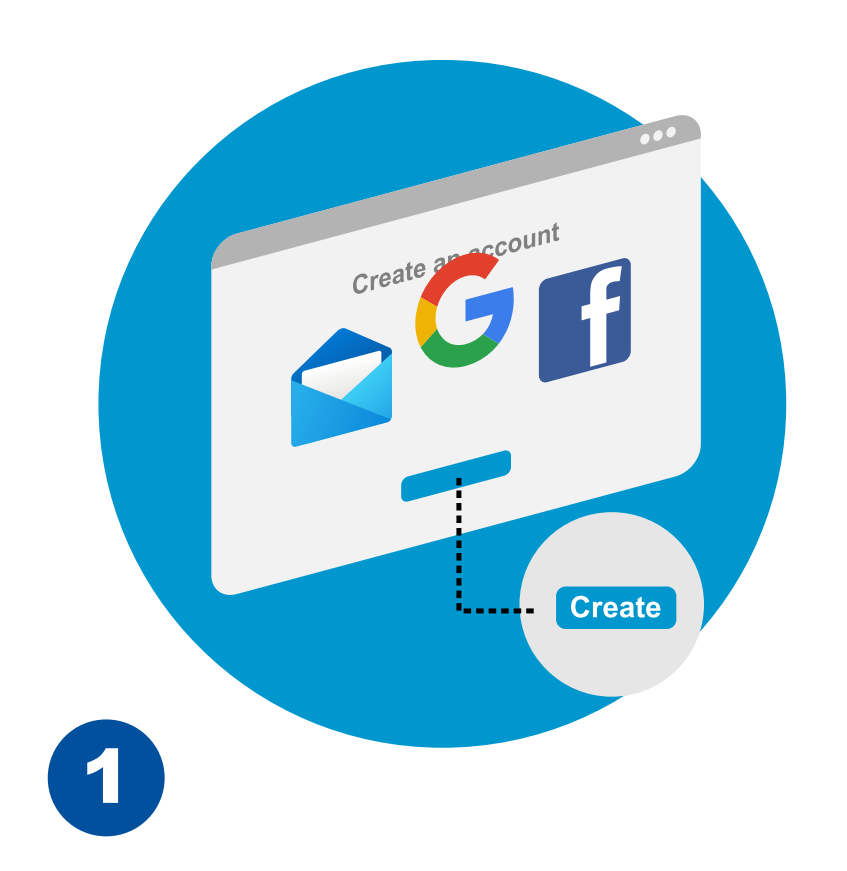

**Create an account** using your email, Gmail or Facebook account. Select 'Submit business' to add your business to the listing.

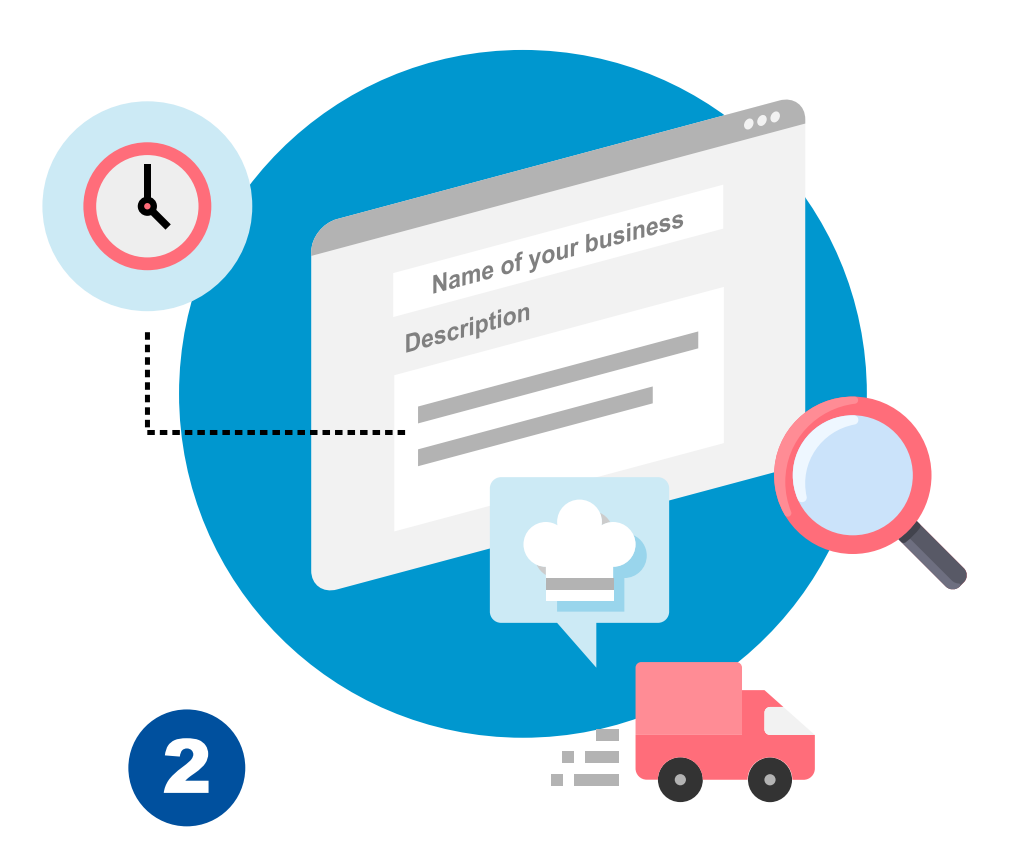

**Add in the name** of your business. Provide a **detailed description** of your business. If you offer delivery, you can include your delivery method and service area here.